## **FIREFOX - Modifier la page d'accueil au démarrage**

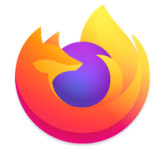

Pour modifier la page d'accueil du navigateur Firefox au démarrage de l'application, il faut saisir l'adresse de la page voulue dans les Préférences du logiciel.

Dérouler le menu **Firefox et c**hoisir l'item **Préférences**

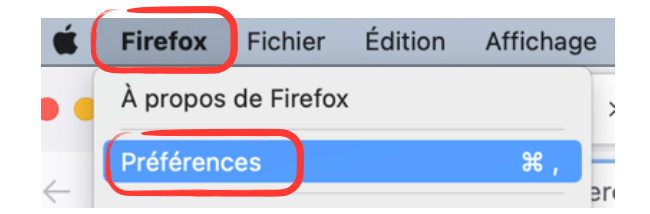

Cliquer sur le menu **Accueil [1]** et dans le menu déroulant **Page d'accueil [2]** sélectionner **Adresses web personnalisées [3]** 

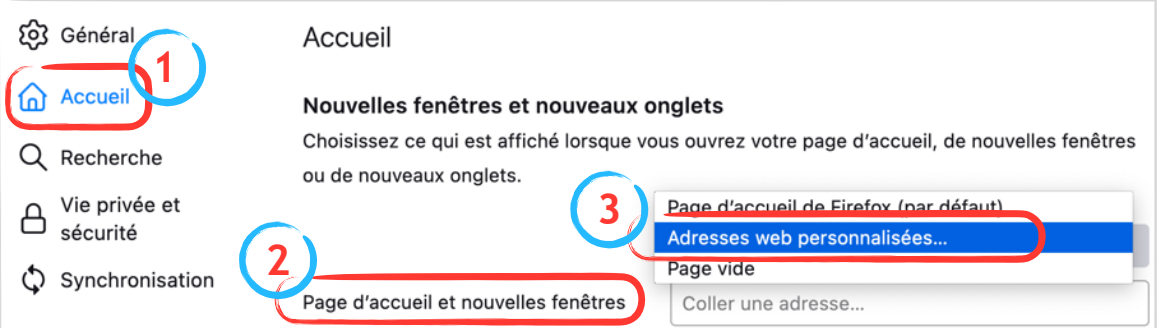

Saisir l'adresse **https://www.google.com** dans le champ **Page d'accueil [4]**

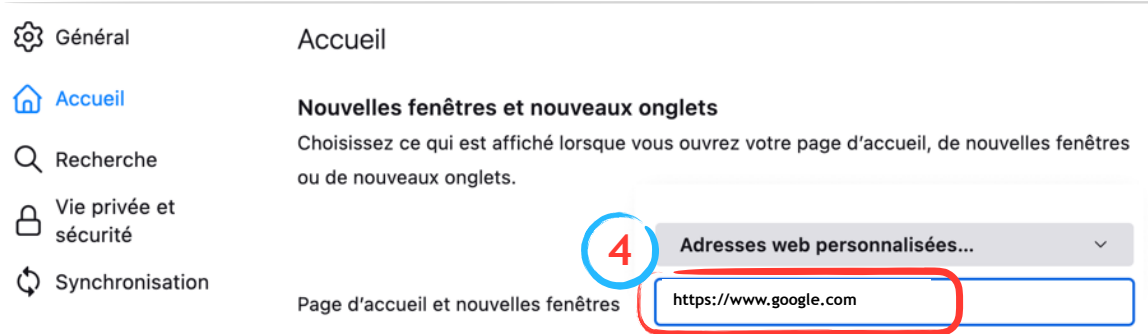

Quitter **Firefox** puis le relancer.

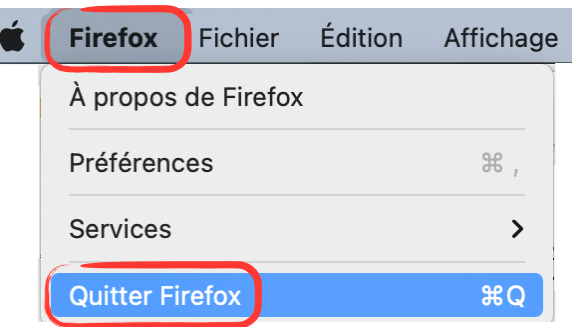